# <span id="page-0-0"></span>Systemnahe Programmierung in C

## 3 Java versus C – Erste Beispiele

#### J. Kleinöder, D. Lohmann, V. Sieh

Lehrstuhl für Informatik 4 Systemsoftware

Friedrich-Alexander-Universität Erlangen-Nürnberg

Sommersemester 2024

<http://sys.cs.fau.de/lehre/ss24>

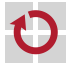

#### <span id="page-1-0"></span>Das erste C-Programm

<span id="page-1-1"></span>Das berühmteste Programm der Welt in C

```
#include <stdio.h>
```

```
int main(int argc, char **argv) {
  /* greet user */
  printf("Hello World!\n");
  return 0;
}
```
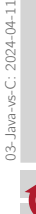

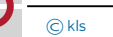

#### Das erste C-Programm

Das berühmteste Programm der Welt in C

```
#include <stdio.h>
```

```
int main(int argc, char **argv) {
  /* greet user */
  printf("Hello World!\n");
  return 0;
}
```
Übersetzen und Ausführen (auf einem UNIX-System)

```
~> gcc -o hello hello.c
~> ./hello
Hello World!
~>
```

```
Gar nicht so
schwer :-)
```
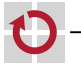

Das berühmteste Programm der Welt in C

```
#include <stdio.h>
```

```
int main(int argc, char **argv) {
 /* greet user */
  printf("Hello World!\n");
  return 0;
}
```
Das berühmteste Programm der Welt in **Java** 

```
import java.lang.System;
class Hello {
  public static void main(String[] args) {
    /* greet user */
    System.out.println("Hello World!");
    return;
  }
}
```
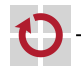

Das berühmteste Programm der Welt in C

```
#include <stdio.h>
```

```
int main(int argc, char **argv) {
 /* greet user */
  printf("Hello World!\n");
  return 0;
}
```

```
C: Ein C-Programm startet in
main(), einer globalen Funktion
vom Typ int, die in genau einer
Datei definiert ist.
```
Das berühmteste Programm der Welt in **Java** 

```
import java.lang.System;
class Hello {
  public static void main(String[] args) {
    /* greet user */
    System.out.println("Hello World!");
    return;
  }
}
```
Java: Jedes Java-Programm startet in main(), einer statischen Methode vom Typ void, die in genau einer Klasse definiert ist.

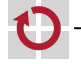

Das berühmteste Programm der Welt in C

```
#include <stdio.h>
```

```
int main(int argc, char **argv) {
 /* greet user */
  printf("Hello World!\n");
  return 0;
}
```
C: *<sup>&</sup>lt;*keine Entsprechung*<sup>&</sup>gt;*

Das berühmteste Programm der Welt in **Java** 

```
import java.lang.System;
class Hello {
  public static void main(String[] args) {
    /* greet user */
    System.out.println("Hello World!");
    return;
  }
}
```
Java: Jedes Java-Programm besteht aus mindestens einer Klasse.

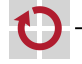

П

#### Das berühmteste Programm der Welt in C

```
#include <stdio.h>
```

```
int main(int argc, char **argv) {
 /* greet user */
  printf("Hello World!\n");
  return 0;
}
```

```
C: Die Ausgabe einer Zeichen-
kette erfolgt mit der Funktion
printf(). (\n\sqrt{n} \rightarrow \text{Zeilenumberuch})
```
#### Das berühmteste Programm der Welt in **Java**

```
import java.lang.System;
class Hello {
  public static void main(String[] args) {
    /* greet user */
    System.out.println("Hello World!");
    return;
  }
```
Java: Die Ausgabe einer Zeichenkette erfolgt mit der Methode println() aus der Klasse out aus dem Paket System.

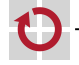

П

#### Das berühmteste Programm der Welt in C

```
#include <stdio.h>
```

```
int main(int argc, char **argv) {
  /* greet user */
  printf("Hello World!\n");
  return 0;
}
```

```
C: Für die Benutzung von
printf() wird die Funkti-
onsbibliothek stdio.h mit
der Präprozessor-Anweisung
#include eingebunden.
```
#### Das berühmteste Programm der Welt in **Java**

```
import java.lang.System;
class Hello {
  public static void main(String[] args) {
    /* greet user */
    System.out.println("Hello World!");
    return;
  }
```
Java: Für die Benutzung der Klasse out wird das Paket System mit der import-Anweisung eingebunden.

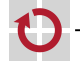

Das berühmteste Programm der Welt in C

```
#include <stdio.h>
```

```
int main(int argc, char **argv) {
 /* greet user */
  printf("Hello World!\n");
  return 0;
}
```

```
C: Rückkehr zum Betriebssystem
mit Rückgabewert. 0 bedeutet
hier, dass kein Fehler aufgetreten
ist.
```
#### Das berühmteste Programm der Welt in **Java**

```
import java.lang.System;
class Hello {
  public static void main(String[] args) {
    /* greet user */
    System.out.println("Hello World!");
    return;
  }
```

```
Java: Rückkehr zum Betriebssys-
tem.
```
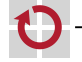

П

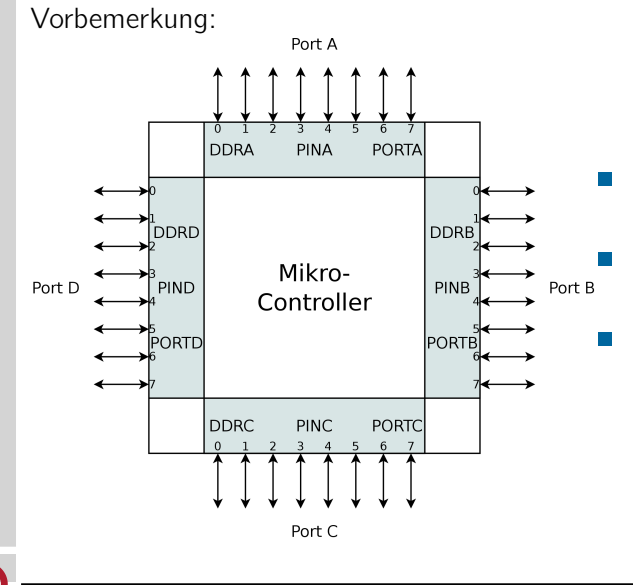

DDRx: Data Direction Register PINx: Port Input Register

PORTx: Port Ouput Register (jeweils 8 Bit)

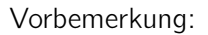

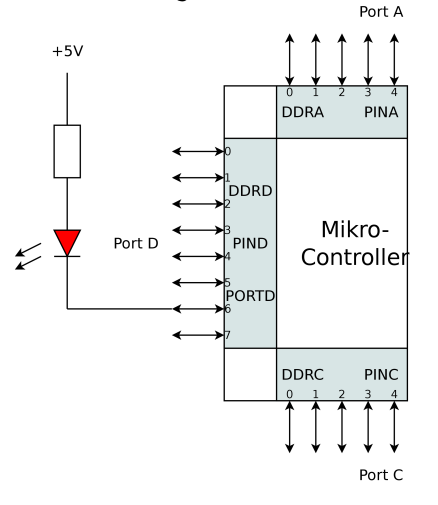

LED leuchtet nicht:

- DDRD Bit 6: '1' (Output)
- $\blacksquare$  PORTD Bit 6: '1' (5V)

#### LED leuchtet:

- DDRD Bit 6: '1' (Output)
- **PORTD Bit 6: '0' (0V)**

"Hello World" für AVR ATmega (SPiCboard)

```
#include <avr/io.h>
```

```
void main(void) {
  /* initialize hardware: LED on port D pin 6, active low */<br>DDRD |= (1 < 6): /* PD6 is used as output */
         = (1 \le 6); /* PD6 is used as output */
  PORTD = (1 \le 6); /* PD6: high --> LED is off */
  /* greet user */
  PORTD \&= \sim (1<<6); /* PD6: low --> LED is on */
  /* wait forever */
  while (1) {
  }
}
```
03-Java-vs-C: 2024-04-11 03-Java-vs-C: 2024-04-11

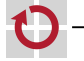

"Hello World" für AVR ATmega (SPiCboard)

```
#include <avr/io.h>
```

```
void main(void) {
  /* initialize hardware: LED on port D pin 6, active low */<br>DDRD = (1<<6): /* PD6 is used as output */
         = (1<6); /* PD6 is used as output */
  PORTD = (1 \le 6); /* PD6: high --> LED is off */
  /* greet user */
  PORTD \&= \sim (1<<6); /* PD6: low --> LED is on */
  /* wait forever */
  while (1) {
  }
}
```
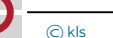

"Hello World" für AVR ATmega (SPiCboard)

```
#include <avr/io.h>
```

```
void main(void) {
  /* initialize hardware: LED on port D pin 6, active low */<br>DDRD = (1<<6): /* PD6 is used as output */
         = (1 \le 6); /* PD6 is used as output */
  PORTD = (1 \le 6); /* PD6: high --> LED is off */
  /* greet user */
  PORTD \&= \sim (1 < \& ); /* PD6: low --> LED is on */
  /* wait forever */
  while (1) {
  }
}
```
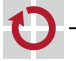

ш

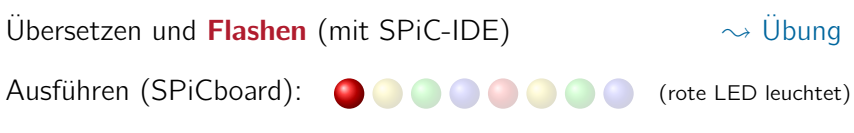

"Hello World" für AVR ATmega (SPiCboard)

```
#include <avr/io.h>
```

```
void main(void) {
  /* initialize hardware: LED on port D pin 6, active low */<br>DDRD = (1<<6): /* PD6 is used as output */
         = (1 \le 6); /* PD6 is used as output */
  PORTD = (1 \le 6); /* PD6: high - > LED is off */
 /* greet user */
  PORTD \&= \sim (1 < \& ); /* PD6: low --> LED is on */
  /* wait forever */
  while (1) {
  }
}
                                       µ-Controller-Programmierung
                                       ist "irgendwie anders".
```
Übersetzen und Flashen (mit SPiC-IDE)  $\rightarrow$  Übung Ausführen (SPiCboard): (Compared Compared Compared Trusts LED leuchtet)

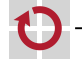

ш

"Hello World" für AVR ATmega (vgl. ↔ [3–1](#page-1-1))

```
#include <avr/io.h>
```

```
void main(void) {
  /* initialize hardware: LED on port D pin 6, active low */ DDRD != (1<<6): /* PD6 is used as output */= (1 \le 6); /* PD6 is used as output */
  PORTD = (1 \le 6); /* PD6: high - > LED is off */
  /* greet user */
  PORTD \&= \sim (1 < \& 6): /* PD6: low --> LED is on */
  /* wait forever */while (1) {
  }
}
```
Die main()-Funktion hat keinen Rückgabewert (Typ void). Ein  $\mu$ -Controller-Programm läuft **endlos**  $\sim$ main() terminiert nie.

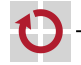

"Hello World" für AVR ATmega (vgl. ↔ [3–1](#page-1-1))

```
#include <avr/io.h>
```

```
void main(void) {
 /* initialize hardware: LED on port D pin 6, active low */
 DDRD | = (1 \le 6); /* PD6 is used as output */
  PORTD = (1 \le 6); /* PD6: high - > LED is off */
 /* greet user */
 PORTD \&= \sim (1 < \& 6): /* PD6: low --> LED is on */
 /* wait forever */while (1) {
  }
```
}

⊓

Es erfolgt keine Rückkehr zum Betriebssystem (wohin auch?). Die Endlosschleife stellt sicher, dass main() nicht terminiert.

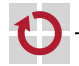

"Hello World" für AVR ATmega (vgl. ↔ [3–1](#page-1-1))

```
#include <avr/io.h>
```

```
void main(void) {
 /* initialize hardware: LED on port D pin 6, active low */
 DDRD = (1 \le 6); /* PD6 is used as output */
  PORTD = (1 \le 6); /* PD6: high - > LED is off */
```

```
/* greet user */
PORTD &= \sim(1\le 6): /* PD6: low --> LED is on */
```

```
/* wait forever */while (1) {
  }
}
```
Zunächst wird die Hardware initialisiert (in einen definierten Zustand gebracht). Dazu müssen einzelne **Bits** in bestimmten **Hardware-Registern** manipuliert werden.

П

03-Java-vs-C: 2024-04-11

03-Java-vs-C: 2024-04-11

"Hello World" für AVR ATmega (vgl. ↔ [3–1](#page-1-1))

```
#include <avr/io.h>
```

```
void main(void) {
  /* initialize hardware: LED on port D pin 6, active low */ DDRD != (1<<6): /* PD6 is used as output */= (1 \le 6); /* PD6 is used as output */
  PORTD = (1 \le 6); /* PD6: high - > LED is off */
  /* greet user */
  PORTD \&= \sim(1 \le 6): /* PD6: low --> LED is on */
  /* wait forever */while (1) {
  }
}
```
Die Interaktion mit der Umwelt (hier: LED einschalten) erfolgt ebenfalls über die Manipulation einzelner **Bits** in Hardware-Registern.

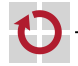

"Hello World" für AVR ATmega (vgl. → [3–1](#page-1-1))

```
#include <avr/io.h>
```

```
void main(void) {
  /* initialize hardware: LED on port D pin 6, active low */ DDRD != (1<<6): /* PD6 is used as output */= (1 \le 6); /* PD6 is used as output */
  PORTD = (1 \le 6); /* PD6: high - > LED is off */
  /* greet user */
  PORTD &= \sim(1\le 6): /* PD6: low --> LED is on */
  /* wait forever */while (1) {
  }
}
```
Für den Zugriff auf Hardware-Register (DDRD, PORTD, bereitgestellt als globale Variablen) wird die Funktionsbibliothek avr/io.h mit #include eingebunden.

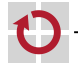

#### <span id="page-20-0"></span>Das zweite C-Programm – Eingabe unter Linux

Benutzerinteraktion (Lesen eines Zeichens) unter Linux:

```
#include <stdio.h>
```

```
int main(int argc, char **argv) {
  printf("Press key: ");
  char key = getchar();
```

```
printf("You pressed %c\n", key);
return 0;
```
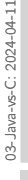

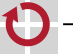

### Das zweite C-Programm – Eingabe unter Linux

Benutzerinteraktion (Lesen eines Zeichens) unter Linux:

```
#include <stdio.h>
```

```
int main(int argc, char **argv) {
  printf("Press key: ");
  char key = getchar();
```

```
printf("You pressed %c\n", key);
return 0;
```
Die getchar()-Funktion liest ein Zeichen von der Standardeingabe (hier: Tastatur). Sie "wartet" gegebenenfalls, bis ein Zeichen verfügbar ist.

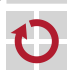

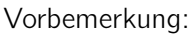

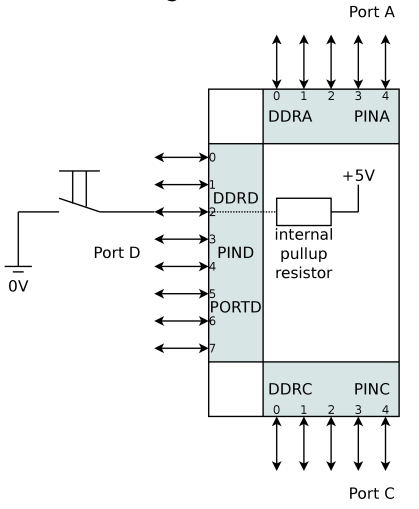

- Initialisierung:
	- DDRD Bit 2: '0' (Input)
	- **PORTD Bit 2: '1'** (Pullup eingeschaltet)
- Erkennung: **I** 
	- **PIND Bit 2: '1'** 
		- =*>* Taster nicht gedrückt
	- **PIND Bit 2: '0'** 
		- =*>* Taster gedrückt

Benutzerinteraktion (Warten auf Tasterdruck) auf dem SPiCboard:

```
#include <avr/io.h>
```

```
void main(void) {
  /* initialize hardware: button on port D pin 2 */
 DDRD \&= \sim (1 \ll 2): /* PD2 is used as input */
  PORTD | = (1 \ll 2); /* activate pull-up: PD2: high */
  /* initialize hardware: LED on port D pin 6, active low */DDRD | = (1 \ll 6); /* PD6 is used as output */
  PORTD = (1 \le 6); /* PD6: high --> LED is off */
  /* wait until PD2 -> low (button is pressed) */
  while ((PIND >> 2) & 1) {
  }
 /* greet user */
  PORTD \delta = -(1 \ll 6): /* PD6: low --> LED is on */
  /* wait forever */
 while (1) {
  }
}
```
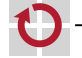

Benutzerinteraktion (Warten auf Tasterdruck) auf dem SPiCboard:

```
#include <avr/io.h>
```

```
void main(void) {
  /* initialize hardware: button on port D pin 2 */
  DDRD \delta = -(1 \ll 2); /* PD2 is used as input */
  PORTD = (1 \ll 2); /* activate pull-up: PD2: high */
  /* initialize hardware: LED on port D pin 6, active low */DDRD = (1 \le 6); /* PD6 is used as output */
  PORTD = (1 \le 6); /* PD6: high - > LED is off */
  /* wait until PD2 -> low (button is pressed) */while ((PIND >> 2) & 1) {
  }
  /* greet user */
  PORTD \delta = -(1 \ll 6); /* PD6: low --> LED is or \frac{\text{Controllers}}{\text{Comitions with Dirichlet}}/* wait forever */
  while (1) {
  }
}
                                                     Wie die LED ist der Taster mit
                                                     einem digitalen IO-Pin des µ-
                                                     figurieren wir Pin 2 von Port D
                                                     als Eingang durch Löschen des
                                                     entsprechenden Bits im Register
                                                     DDRD.
```
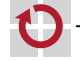

Benutzerinteraktion (Warten auf Tasterdruck) auf dem SPiCboard:

```
#include <avr/io.h>
```

```
void main(void) {
  /* initialize hardware: button on port D pin 2 */
  DDRD \&= \sim (1 \ll 2): /* PD2 is used as input */
  PORTD = (1 \ll 2); /* activate pull-up: PD2: high */
  /* initialize hardware: LED on port D pin 6, active low */DDRD | = (1 \ll 6); /* PD6 is used as output */
  PORTD = (1 \le 6); /* PD6: high --> LED is off */
  /* wait until PD2 -> low (button is pressed) */while ((PIND >> 2) & 1) {
  }
  /* greet user */
  PORTD \&= \sim(1 << 6); /* PD6: low --> LED is or \frac{Up-Widerstand}{Wierd} (hochohmig) ak-
  /* wait forever */
  while (1) {
  }
                                                    Durch Setzen von Bit 2 im Re-
                                                    gister PORTD wird der interne Pull-
                                                    tiviert, über den V<sub>CC</sub> anliegt \simPD2 = hiah.
```
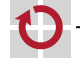

Benutzerinteraktion (Warten auf Tasterdruck) auf dem SPiCboard:

```
#include <avr/io.h>
```

```
void main(void) {
  /* initialize hardware: button on port D pin 2 */
  DDRD \&= \sim (1 \ll 2): /* PD2 is used as input */
  PORTD | = (1 \ll 2); /* activate pull-up: PD2: high */
  /* initialize hardware: LED on port D pin 6, active low */DDRD | = (1 \ll 6); /* PD6 is used as output */
  PORTD = (1 \le 6); /* PD6: high - > LED is off */
  /* wait until PD2 -> low (button is pressed) */
  while ((PIND >> 2) & 1) {
  }
  /* greet user */
  The greet user \ast /<br>PORTD &= \sim(1 << 6); /* PD6: low --> LED is or \frac{\text{(Bit 2 im Register PIND)}{\text{Fix Test order}}/* wait forever */
  while (1) {
  }
}
                                                       Aktive Warteschleife: Wartet auf
                                                       Tastendruck, d. h. solange PD2
                                                       Ein Tasterdruck zieht PD2 auf
                                                       Masse \sim Bit 2 im Register PIND
                                                       wird low und die Schleife verlas-
                                                       sen.
```
03-Java-vs-C: 2024-04-11

03-Java-vs-C: 2024-04-11

п

```
import java.lang.System;
import javax.swing.*;
import java.awt.event.*;
public class Input implements ActionListener {
  private JFrame frame;
  public static void main(String[] args) {
   // create input, frame and button objects
    Input input = new Input():
    input.frame = new JFrame("Java-Programm");
    JButton button = new JButton("Klick mich");
   // add button to frame
    input.frame.add(button);
    input.frame.setSize(400, 400);
    input.frame.setVisible(true);
    // register input as listener of button events
    button.addActionListener(input);
  }
  public void actionPerformed(ActionEvent e) {
    System.out.println("Knopfdruck!");
    System.exit(0);
  }
}
```
Eingabe als "typisches" Java-Programm (objektorientiert, grafisch)

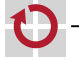

```
import java.lang.System;
import javax.swing.*;
import java.awt.event.*;
public class Input implements ActionListener {
  private JFrame frame;
  public static void main(String[] args) {
   // create input, frame and button objects
    Input input = new Input():
    input.frame = new JFrame("Java-Programm");
    JButton button = new JButton("Klick mich");
   // add button to frame
    input.frame.add(button);
    input.frame.setSize(400, 400);
    input.frame.setVisible(true);
    // register input as listener of button events
    button.addActionListener(input);
  }
  public void actionPerformed(ActionEvent e) {
    System.out.println("Knopfdruck!");
    System.exit(0);
  }
}
```
Eingabe als "typisches" Java-Programm (objektorientiert, grafisch)

Um Interaktionsereignisse zu empfangen, implementiert die Klasse Input ein entsprechendes Interface.

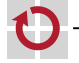

```
import java.lang.System;
import javax.swing.*;
import java.awt.event.*;
public class Input implements ActionListener {
  private JFrame frame;
  public static void main(String[] args) {
   // create input, frame and button objects
    Input input = new Input():
    input.frame = new JFrame("Java-Programm");
    JButton button = new JButton("Klick mich");
   // add button to frame
    input.frame.add(button);
    input.frame.setSize(400, 400);
    input.frame.setVisible(true);
    // register input as listener of button events
    button.addActionListener(input);
  }
  public void actionPerformed(ActionEvent e) {
    System.out.println("Knopfdruck!");
   System.exit(0);
  }
```
Eingabe als "typisches" Java-Programm (objektorientiert, grafisch)

Das Programmverhalten ist implementiert durch eine Menge von Objekten (frame, button, input), die hier bei der Initialisierung erzeugt werden.

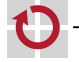

```
import java.lang.System;
import javax.swing.*;
import java.awt.event.*;
public class Input implements ActionListener {
  private JFrame frame;
  public static void main(String[] args) {
   // create input, frame and button objects
    Input input = new Input():
    input.frame = new JFrame("Java-Programm");
    JButton button = new JButton("Klick mich");
   // add button to frame
    input.frame.add(button);
    input.frame.setSize(400, 400);
    input.frame.setVisible(true);
    // register input as listener of button events
    button.addActionListener(input);
  }
  public void actionPerformed(ActionEvent e) {
    System.out.println("Knopfdruck!");
    System.exit(0);
  }
}
```
Eingabe als "typisches" Java-Programm (objektorientiert, grafisch)

Das erzeugte button-Objekt schickt nun seine Nachrichten an das input-Objekt.

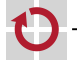

```
import java.lang.System;
import javax.swing.*;
import java.awt.event.*;
public class Input implements ActionListener {
 private JFrame frame;
  public static void main(String[] args) {
   // create input, frame and button objects
    Input input = new Input():
    input.frame = new JFrame("Java-Programm");
    JButton button = new JButton("Klick mich");
   // add button to frame
    input.frame.add(button);
    input.frame.setSize(400, 400);
    input.frame.setVisible(true);
    // register input as listener of button events
    button.addActionListener(input);
  }
  public void actionPerformed(ActionEvent e) {
    System.out.println("Knopfdruck!");
   System.exit(0);
  }
}
```
Eingabe als "typisches" Java-Programm (objektorientiert, grafisch)

Der Knopfdruck wird durch eine actionPerformed()-Nachricht (Methodenaufruf) signalisiert.

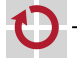

## <span id="page-32-0"></span>Ein erstes Fazit: Von Java  $\rightarrow$  C (Syntax)

- Syntaktisch sind Java und C sich sehr ähnlich (Syntax: "Wie sehen gültige Programme der Sprache aus?")
- C-Syntax war Vorbild bei der Entwicklung von Java П  $\rightsquigarrow$  Viele Sprachelemente sind ähnlich oder identisch verwendbar
	- Blöcke, Schleifen, Bedingungen, Anweisungen, Literale
	- Werden in den folgenden Kapiteln noch im Detail behandelt
	- Wesentliche Sprachelemente aus Java gibt es in C jedoch nicht Klassen, Pakete, Objekte, Ausnahmen (Exceptions), ...

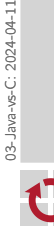

## Ein erstes Fazit: Von Java  $\rightarrow$  C (Idiomatik)

Idiomatisch gibt es sehr große Unterschiede (Idiomatik: "Wie sehen übliche Programme der Sprache aus?")

#### Java: Objektorientiertes Paradigma

- Zentrale Frage: Aus welchen Dingen besteht das Problem?
- Gliederung der Problemlösung in Klassen und Objekte
- Hierarchiebildung durch Vererbung und Aggregation
- Programmablauf durch Interaktion zwischen Objekten
- Wiederverwendung durch umfangreiche Klassenbibliothek

#### C: Imperatives Paradigma

- Zentrale Frage: Aus welchen Aktivitäten besteht das Problem?
- Gliederung der Problemlösung in Funktionen und Variablen
- Hierarchiebildung durch Untergliederung in Teilfunktionen
- Programmablauf durch Aufrufe zwischen Funktionen
- Wiederverwendung durch Funktionsbibliotheken

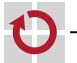

▬

## Ein erstes Fazit: Von Java  $\rightarrow$  C (Philosophie)

- Philosophisch gibt es ebenfalls erhebliche Unterschiede (Philosophie: "Grundlegende Ideen und Konzepte der Sprache")
- Java: Sicherheit und Portabilität durch Maschinenferne п
	- Übersetzung für virtuelle Maschine (JVM)
	- Umfangreiche Überprüfung von Programmfehlern zur Laufzeit
		- Bereichsüberschreitungen, Division durch 0, ...
	- **Problemnahes Speichermodell** 
		- Nur typsichere Speicherzugriffe, automatische Bereinigung zur Laufzeit
	- C: Effizienz und Leichtgewichtigkeit durch Maschinennähe
	- Übersetzung für konkrete Hardwarearchitektur
	- Keine Überprüfung von Programmfehlern zur Laufzeit
		- Einige Fehler werden vom Betriebssystem abgefangen falls vorhanden
	- **Maschinennahes Speichermodell** 
		- Direkter Speicherzugriff durch Zeiger
		- Grobgranularer Zugriffsschutz und automatische Bereinigung
			- (auf Prozessebene) durch das Betriebssystem falls vorhanden

## Ein erstes Fazit: *µ*-Controller-Programmierung

#### C 7→ Maschinennähe 7→ *µ*C-Programmierung

Die Maschinennähe von C zeigt sich insbesondere auch bei der *µ*-Controller-Programmierung!

- Es läuft nur ein Programm
	- Wird bei RESET direkt aus dem Flash-Speicher gestartet
	- Muss zunächst die Hardware initialisieren
	- Darf nie terminieren (z. B. durch Endlosschleife in main())
- Die Problemlösung ist maschinennah implementiert
	- Direkte Manipulation von einzelnen Bits in Hardwareregistern
	- Detailliertes Wissen über die elektrische Verschaltung erforderlich
	- Keine Unterstützung durch Betriebssystem (wie etwa Linux)
	- Allgemein geringes Abstraktionsniveau  $\rightsquigarrow$  fehleranfällig, aufwändig

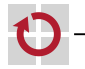

۰

03-Java-vs-C: 2024-04-11

03-Java-vs-C: 2024-04-11

## Ein erstes Fazit: *µ*-Controller-Programmierung

#### C 7→ Maschinennähe 7→ *µ*C-Programmierung

Die Maschinennähe von C zeigt sich insbesondere auch bei der *µ*-Controller-Programmierung!

- Es läuft nur ein Programm
	- Wird bei RESET direkt aus dem Flash-Speicher gestartet
	- Muss zunächst die Hardware initialisieren
	- Darf nie terminieren (z. B. durch Endlosschleife in main())
- Die Problemlösung ist maschinennah implementiert
	- Direkte Manipulation von einzelnen Bits in Hardwareregistern
	- Detailliertes Wissen über die elektrische Verschaltung erforderlich
	- Keine Unterstützung durch Betriebssystem (wie etwa Linux)
	- Allgemein geringes Abstraktionsniveau  $\rightsquigarrow$  fehleranfällig, aufwändig

**Ansatz:** Mehr Abstraktion durch problemorientierte Bibliotheken

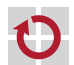